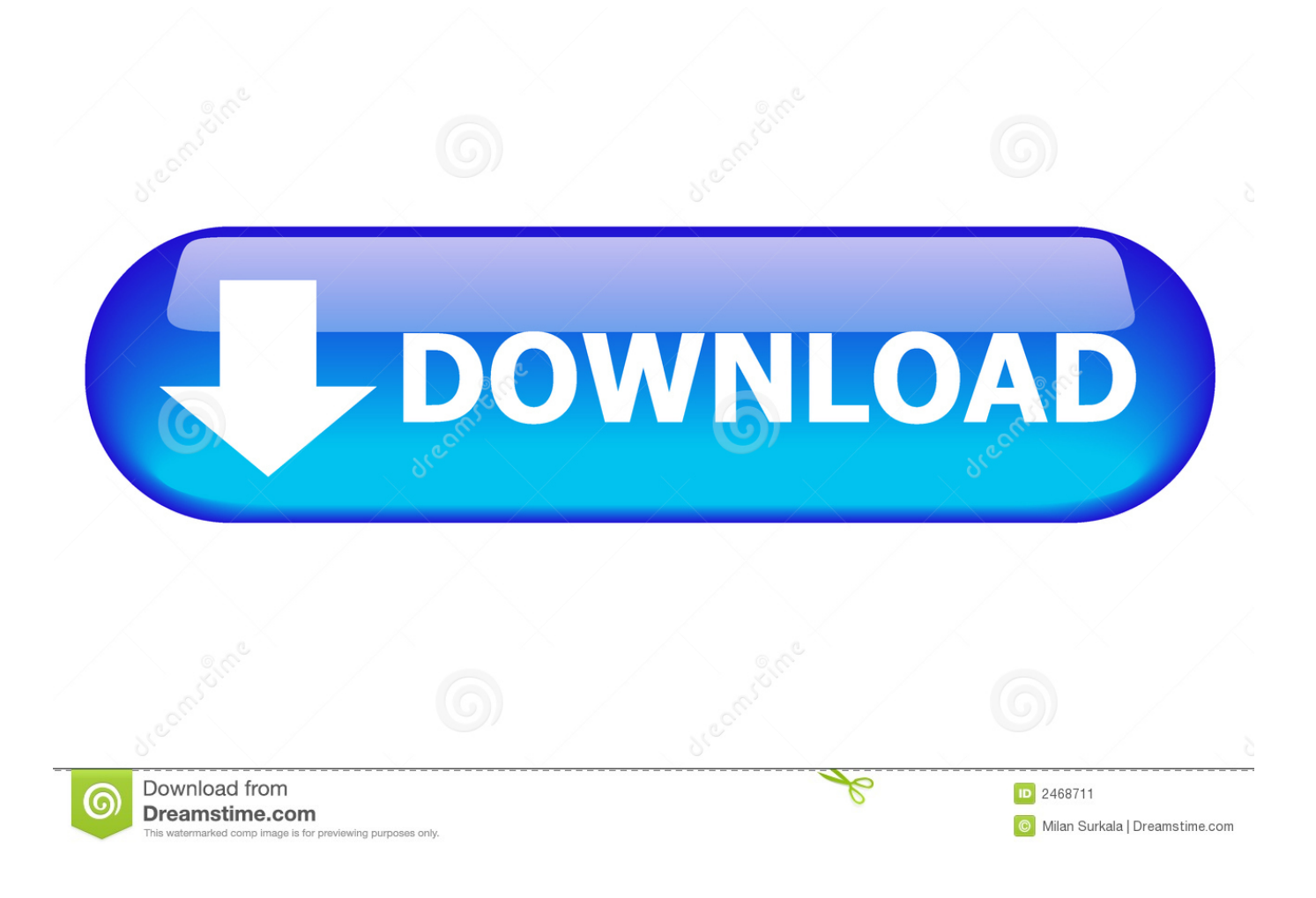

[Dmg Damaged Move To Trash](https://picfs.com/1trk8b)

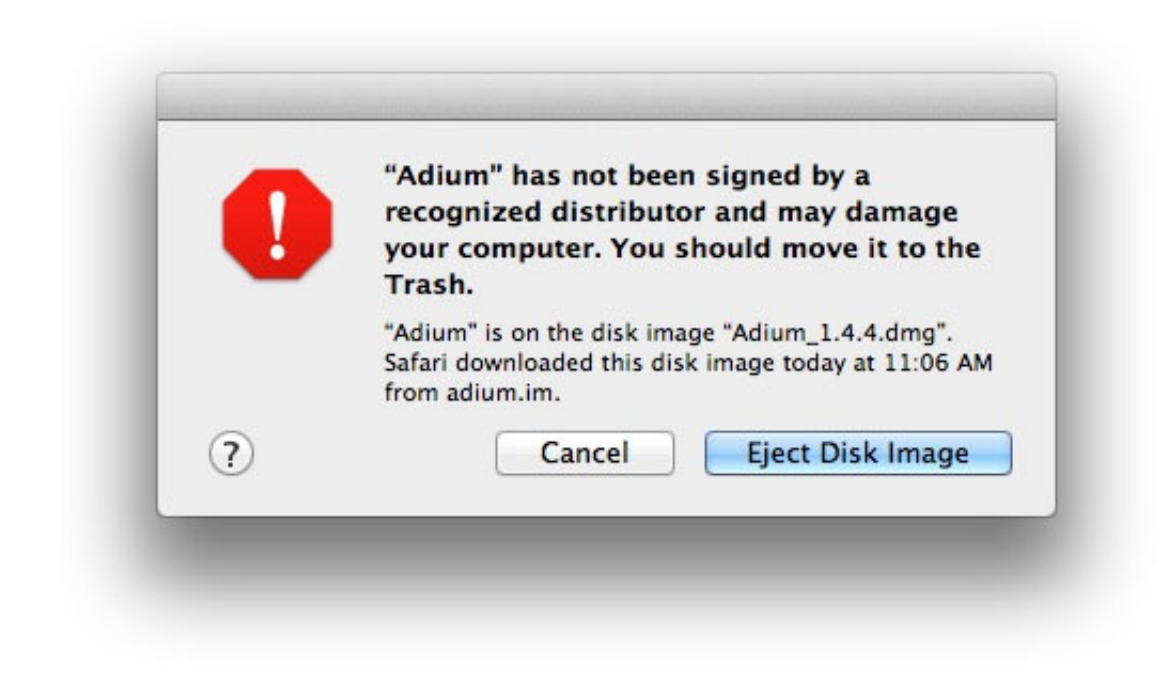

[Dmg Damaged Move To Trash](https://picfs.com/1trk8b)

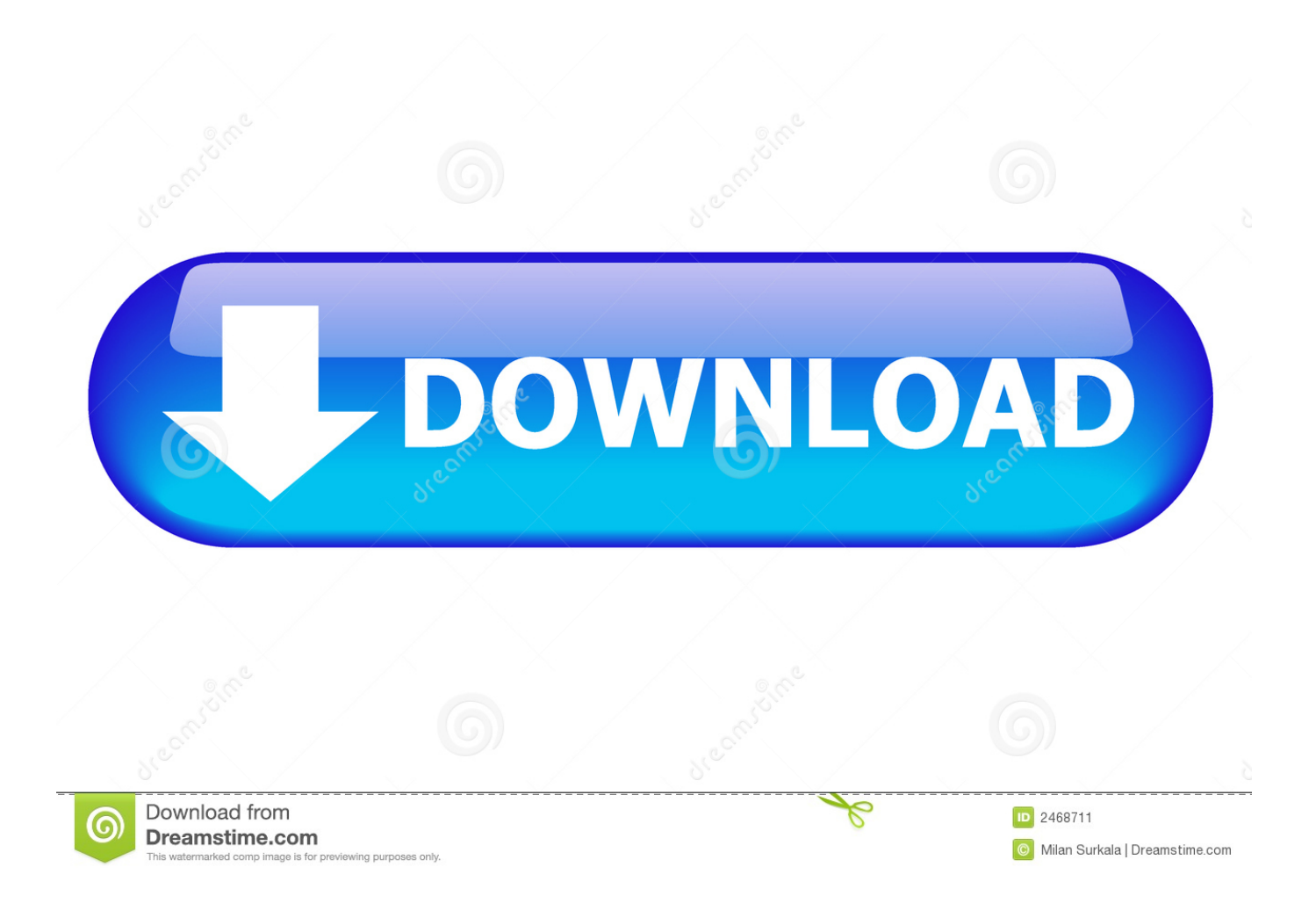

Mac OS X security by default does not allow all app extensions to be installed At worst, it will throw an error message that the app "is damaged and can't be opened.. 2 Under System Preferences, choose Security & Privacy 3 Choose the General tab.. " This error makes you believe that the downloaded app is corrupted and that there is no application that could let it open.

- 1. app damaged move to trash catalina
- 2. can't move app to trash mac
- 3. can't move files to trash mac

To do that, click on the lock icon next to Click the lock to make changes That should open a dialog box asking you to enter your password.. Open Applications Downloaded from the Internet1 Go to the Apple icon, and chose System Preferences.. However, sometimes this is just a security issue that can be corrected Users are seeing warning messages about downloaded applications being damaged and unable to be opened.. By default, Mac OS X security allows only the apps that are downloaded from the Mac App Store (such as iTunes) or from Mac certified developers.. 6 Open the app file that you want to be installed Instead of the error message, now it will give you a warning telling you that this app is downloaded from the internet and asking would you still like to open it.

## **app damaged move to trash catalina**

app damaged move to trash catalina, app damaged move to trash, can't move app to trash mac, how to move apps to trash on mac, can't move files to trash mac, damaged move to trash, app damaged move to trash big sur, is damaged you should move it to the trash, what is move to trash [Parallels Desktop 13 Mac Torrent](https://smarelerim.localinfo.jp/posts/15021367)

If you have not set your password, just leave it blank, and hit the Enter key on your keyboard.. 5 Now, select the Anywhere radio button Once you choose that, it should open up another dialog box as seen below.. app" is damaged and can't be opened You should move it to the trash Mac OS Mojave Gatekeeper is not your friend. [robert randolph author](https://festive-mahavira-e80f80.netlify.app/robert-randolph-author)

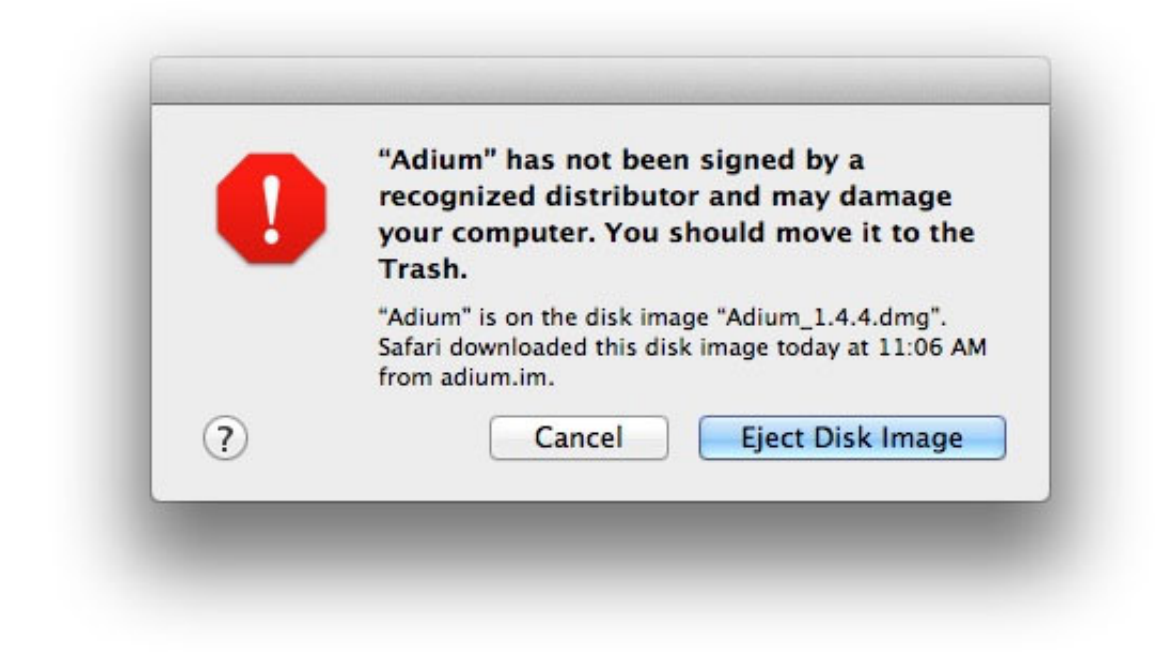

[Toshiba A100](https://tranunberday.substack.com/p/toshiba-a100-wireless-driver-for)

## **can't move app to trash mac**

[Wireless Driver For Mac](https://tranunberday.substack.com/p/toshiba-a100-wireless-driver-for)

## [Adobe Photoshop Lightroom 5 Crack For Mac](https://stimorsupchai.localinfo.jp/posts/15021364)

 Although it is safe to install apps that Apple recommends, there are always scenarios in which you will need to download.. You cannot do that since it is grayed out and disabled It needs authentication from an administrator.. Auto-suggest helps you quickly narrow down your search results by suggesting possible matches as you type. [Mac Pro User Manual 2014](https://seesaawiki.jp/ralsingprovcen/d/Mac Pro User Manual 2014)

## **can't move files to trash mac**

[تحميل برنامج تشغيل فيديو على للكمبيوتر داونلودر](http://roirecon.yolasite.com/resources/------.pdf)

The problem lies with Gatekeeper in Mac OS Mojave, which is a security feature that is Integrated within the Mac OS.. Sometimes is due to a true corruption during download These days download corruption is very rare, and more frequently this is a due to Apple's increasing security measures.. Just chose Allow From Anywhere Now, you can simply close all the windows, and Mac will automatically lock Security & Privacy for you.. If you are trying to open an application that did not install through the Apple App Store, you likely just need to adjust your security preferences.. Posted November 1, 2013 by Hariharan in Apple MacDmg Damaged Move To Trash PickupDmg Damaged Move To Trash RemovalMac Move To TrashDmg Damaged Move To Trash Bags"Application. 34bbb28f04 [Tableta De Dibujo Para Mac Mejor Compra](https://througasjacu.therestaurant.jp/posts/15021368)

34bbb28f04

[Nokia Navifirm 1.7](https://launchpad.net/~ogeralto/%2Bpoll/nokia-navifirm-17)